## **ЛАБОРАТОРНИЙ ПРАКТИКУМ З ОСНОВ ПРОГРАМУВАННЯ НА МОВІ SCL**

## **Лисенко М.С., магістрант, Король С.В., к.т.н., доц.**

*КПІ ім. Ігоря Сікорського, кафедра автоматизації електромеханічних систем та електроприводу*

**Вступ.** Система автоматизації SIMATIC об'єднує окремі локальні рішення в єдину структуру, від пристроїв місцевого розташування безпосередньо до системи керування процесом. Це досягається за допомогою: інтегрованих в систему засобів конфігурування і програмування; керування даними в системі комунікації з програмованими контролерами (SIMATIC S7), спеціалізованими комп'ютерами (SIMATIC M7) і системами керування (SIMATIC C7). Особливої уваги заслуговують вироби серії Simatic S7-300, S7- 400, S7-1200 та S7-1500. Застосувавши ці програмовані логічні контролери, підприємства, від маленького до масштабного, мають можливість організувати високоефективне та економічно вигідне виробництво, що відповідатиме високим стандартам якості та безпеки [1].

Програмне забезпечення STEP 7 використовується при розробці і тестуванні програм для контролерів сімейства S7. Блочна структура STEP 7 дозволяє створювати SIMATIC S7-програми з блоків, що написані на різних мовах програмування. Німецьким стандартом DIN EN 6.1131-3, який погоджений європейськими організаціями, визначаються мови програмування для промислових контролерів в програмному забезпеченні STEP 7: STL («statement list» – список мнемонік, Assembler-подібна мова), LAD («ladder diagram» - «контактний план», представлення у вигляді логічних схем), FBD («function block diagram» - «функціональний план», мова функціональних блоксхем) і окремо доступний пакет SCL («Structured Control Language» – «структурована мова керування», Pascal-подібна мова високого рівня) [2].

Наведені вище мови програмування розроблені компанією Siemens і є аналогами мов міжнародного стандарту IEC 6.1131-3, але мають інші назви та відмінності у синтаксисі і функціоналі. Можна виділити наступні пари аналогів: STL («statement list») – IL («instruction list»), LAD («ladder diagram») – LD («ladder diagram»), FBD («function block diagram») – FBD, SCL («Structured Control Language») – ST («Structured Text»).

Мова SCL незамінна при розробці програм для складних алгоритмів або для задач обробки масивів даних [3], тому вивчення основ програмування на мові SCL є необхідною умовою підготовки сучасних спеціалістів.

**Мета роботи.** Розробка лабораторного практикуму для практичного вивчення основ програмування на мові SCL при розробці систем автоматизації у пакеті програм STEP7 Simatic Manager.

**Матеріали дослідження.** При реалізації лабораторного практикуму пропонується використати середовище програмування для розробки програм на мові високого рівня SCL у пакеті програм STEP7 Simatic Manager. Пристрої та

програмні засоби цієї компанії широко використовуються в промисловості, оскільки включають весь спектр обладнання для автоматизації процесів.

Створена лабораторна робота дозволяє студентам використати знання з логічного синтезу, освоїти програмування на мові SCL, що відносять до мов високого рівня.

Лабораторна робота включає в себе чотири варіанти завдання для різних бригад. В кожному з варіантів студенти мають розробити і протестувати програму автоматизації однієї окремої ділянки виробництва. Пропонується автоматизувати окремі ділянки технологічного процесу виробництва шоколаду, що включає в себе такі технологічні процеси: змішування сухої речовини, плавлення, формування плиток, пакування.

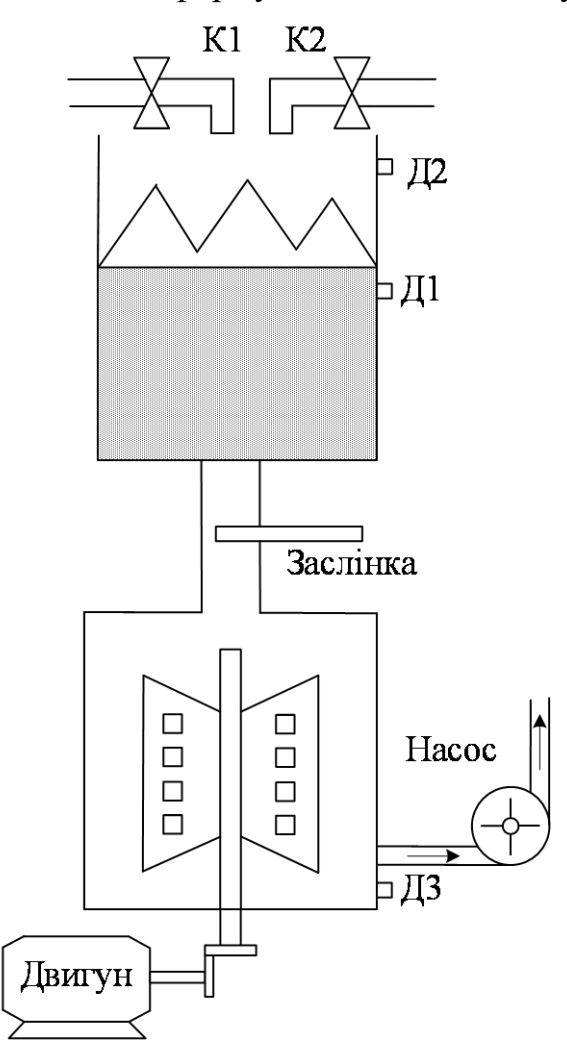

Рисунок 1 - Схема технологічного процесу до варіанту І

На рис. 1 зображена схема технологічного процесу змішування сухої речовини. Робота схеми починається з натискання кнопки «Пуск» на пульті керування, після чого відбувається відкриття крану К1 і подача першого компонента суміші. В момент спрацювання датчика рівня Д1 кран К1 закривається і відкривається заслінка. Через час Т1 заслінка закривається і відкривається кран подачі другого компоненту – К2. Коли спрацьовує датчик Д2 відбувається закриття крану К2, відкриття заслінки і його закриття через час Т2. Далі вмикається двигун змішування і працює протягом часу Т3. Після цього відбувається вимкнення двигуна та ввімкнення насосу подачі готової суміші на наступну технологічну ділянку. Після зникнення сигналу датчика Д3 (наявність сировини в змішувальній ємності) насос вимикається і система повертається у вихідний стан.

Схема технологічного процесу плавлення сухої суміші зображена на рис. 2. Після натискання кнопки «Пуск» відкривається кран К1, що залишається відкритим до моменту спрацювання

датчика Д1. В момент спрацювання Д1 відкривається заслінка і вмикається насос нагріву. Далі заслінка закривається, нагрів суміші відбувається протягом часу T1, після чого вмикається насос передачі розплавленої речовини до буферного резервуару.

Перекачування триває до моменту відключення датчика Д2. Цикл дозування, плавлення та перекачування сировини триває до моменту

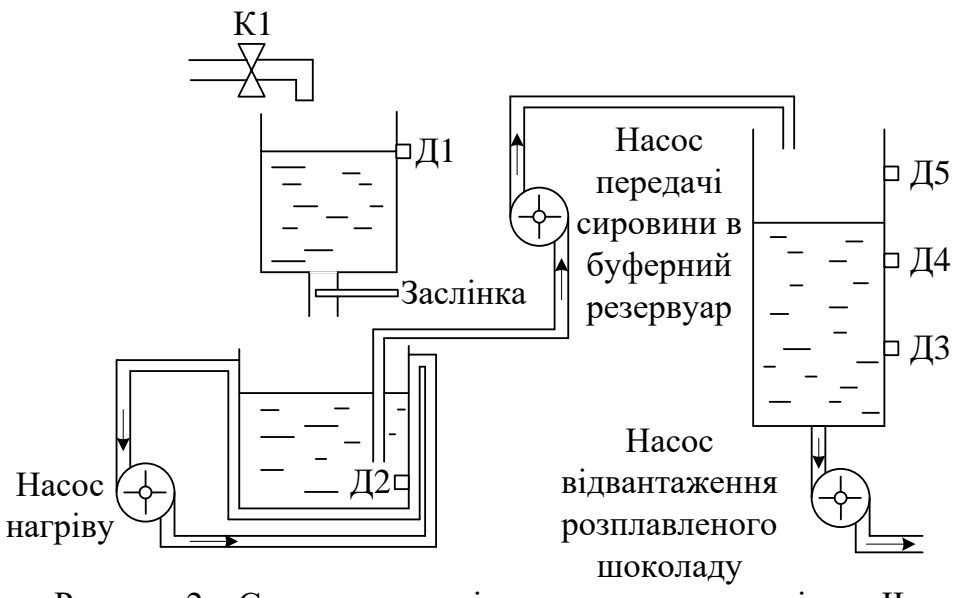

Рисунок 2 – Схема технологічного процесу до варіанту ІІ

спрацювання датчика Д5 і тимчасово припиняється до відключення датчика Д4. При спрацюванні датчика Д4 насос відвантаження розплавленого шоколаду працює на середній швидкості, а при Д5 – на високій. Процес виготовлення сировини відбувається циклічно до натискання кнопки «Стоп», після чого насос відвантаження працює на середній швидкості поки є сигнал датчика Д3. Коли відключається Д3 система повертається у вихідний стан.

Схема технологічного процесу формування плиток зображена на рис. 3.

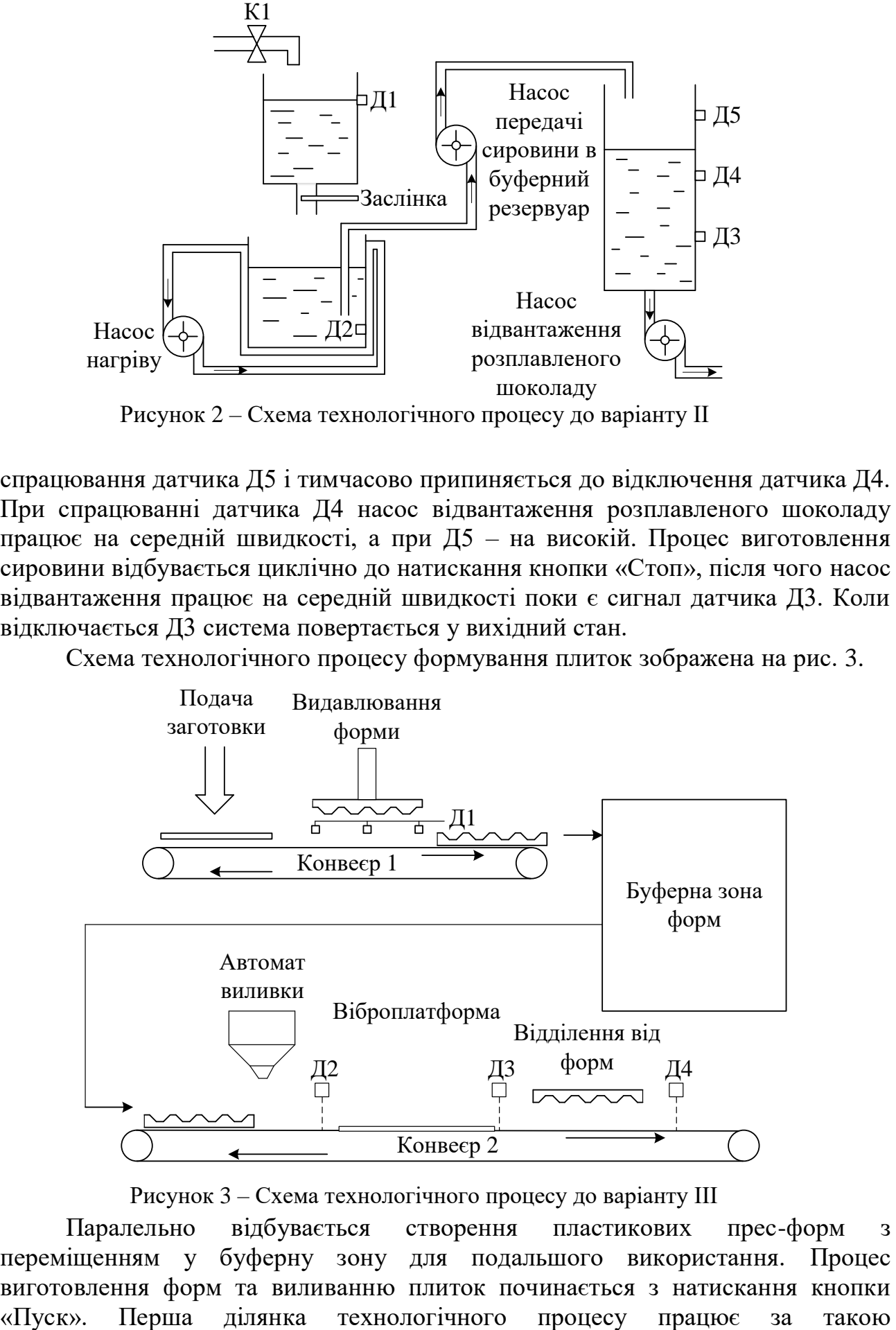

Рисунок 3 – Схема технологічного процесу до варіанту ІІІ

Паралельно відбувається створення пластикових прес-форм з переміщенням у буферну зону для подальшого використання. Процес виготовлення форм та виливанню плиток починається з натискання кнопки

послідовністю: вмикається конвеєр 1, на який подається пластикова заготовка, що переміщується до датчика Д1; після спрацювання Д1 відбувається нагрівання заготовки й витискання форми протягом часу Т1; далі готова форма переміщується на конвеєрі, поки не зникне сигнал датчика Д1; ділянка переходить в режим очікування команди на виготовлення нової форми. На другій ділянці робота організована таким чином: після запуску процесу конвеєр 2 подає готову форму з буферу, яка рухається поки спрацює датчик Д2; потім відбувається виливка плитки за час Т2; після завершення виливання конвеєр переміщує заповнену форму до датчика Д3, де встановлено віброплатформу та охолоджувальний пристрій; робота тут відбувається протягом часу Т3; далі конвеєр переміщує готову плитку в формі до датчика Д4, де відбувається відділення плитки від форми протягом часу Т4; після цього конвеєр переміщує готову плитку до відключення Д4, а далі система повертається у вихідний стан.

Схема технологічного процесу пакування плиток та ящиків зображена на рис. 4. Робота починається з натискання кнопки «Пуск», після чого вмикається конвеєр з плиткою та подається пакувальна плівка для плитки. Рух конвеєра припиняється, коли плитка доїжджає до датчика Д1, далі відбувається запаювання кінців упаковки і поновлюється рух конвеєра до моменту відключення Д1. Ця послідовність операцій повторюється 5 разів, після чого ряд запакованих плиток зсувається в ящик, що опуститься, коли плитки будуть в ньому. В ящик набирається 2 ряди плиток, потім при спрацюванні датчика Д3 (наявності 2-го ряду плиток) відбувається запаковка ящика, а після його зняття з місця упаковки і відключення Д3 робота пакування плиток і ящиків відбувається циклічно, поки присутній сигнал «Пуск». Повернення у вихідний стан системи можливе при відсутності сигналів «Пуск» та Д3.

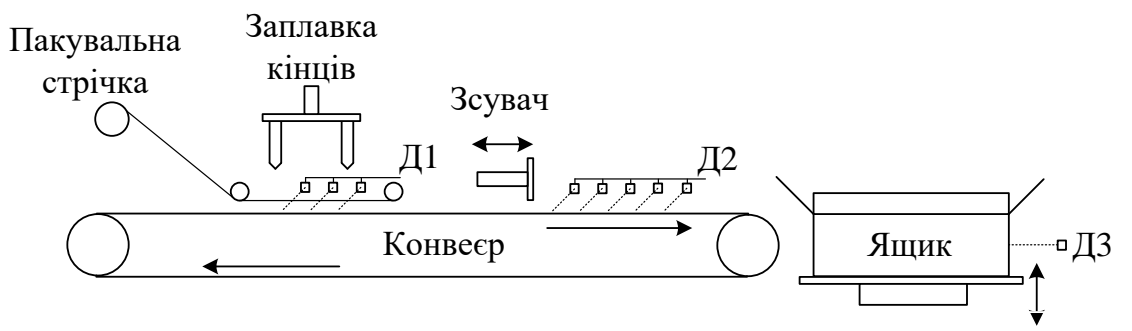

Рисунок 4 – Схема технологічного процесу до варіанту ІV

Для пояснення принципу виконання завдань лабораторної роботи було представлено приклад синтезу задачі першого варіанту, що реалізує технологічний процес змішування. Відповідні графи переходів наведено на рис. 5. Цей процес включає в себе роботу двох резервуарів, один з яких призначений для дозування компонентів суміші (граф переходів А), а інший, безпосередньо, для змішування всіх складників (граф переходів Б). Призначення сигналів наведено в таблиці 1.

На основі отриманих графів переходів складаються рівняння роботи тригерів, таймерів та вихідних функцій. Після цього рівняння переписуються на мову програмування SCL для отримання програмного коду, що записується в контролер для перевірки.

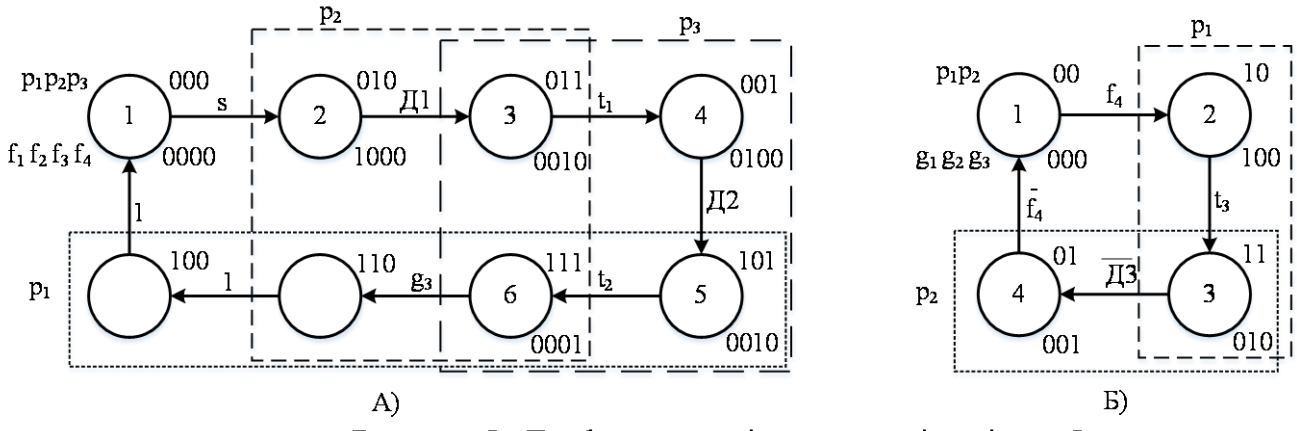

Рисунок 5- Графи переходів для задачі варіанту I

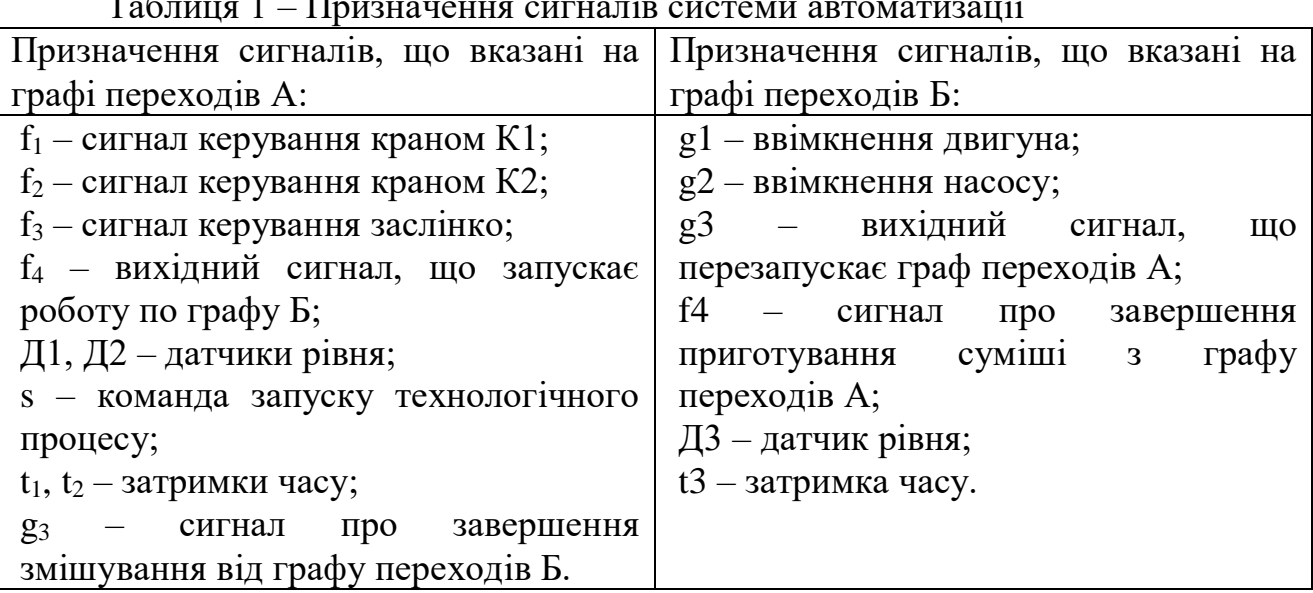

Таблиця 1 – Призначення сигналів системи автоматизації

Основними елементами коду програми є:

умови роботи тригерів:

 $P1:= NOT RP1 AND (SP1 OR P1);$ 

Sp1:=D2 AND (NOT p2) AND p3;  $Rp1:=(NOT p2)$  AND (NOT p3);

─ оголошення та параметризація таймерів:

TM1:= S\_ODT (T\_NO:= T1, S:= ST1, TV:= T#3S, Q:= TS1);

умови спрацювання вихідних сигналів:

g1:=p4 AND (NOT p5);  $f1:=(NOT p1) AND p2 AND (NOT p3)$ .

**Висновки.** Представлено чотири варіанти завдання для лабораторного практикуму, що дозволять студентам вивчити основи програмування на мові SCL у пакеті програм STEP7 Simatic Manager. При виконанні цих робіт студенти на практиці закріплять знання з курсу керування та автоматизації технічних систем.

## **Перелік посилань**

1. Hans Berger. Automating with SIMATIC: Controllers, Software, Programming, Data Communication Operator Control and Process Monitoring. - Wiley VCH 2009. – 223 с.

2. SIMATIC. Работа со STEP 7 V5.3. Первые шаги. – Siemens AG 2004. – 114 р.

3. Leon Urbas. Process Control Systems Engineering. – Deutscher Industrieverlag GmbH  $2012. - 304$  c.